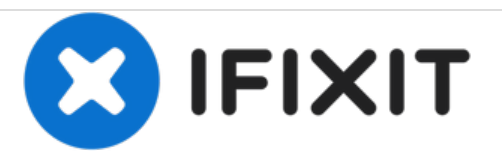

## **Reemplazo del disco duro Dell Vostro 1510**

Escrito por: Johnathan Hammond

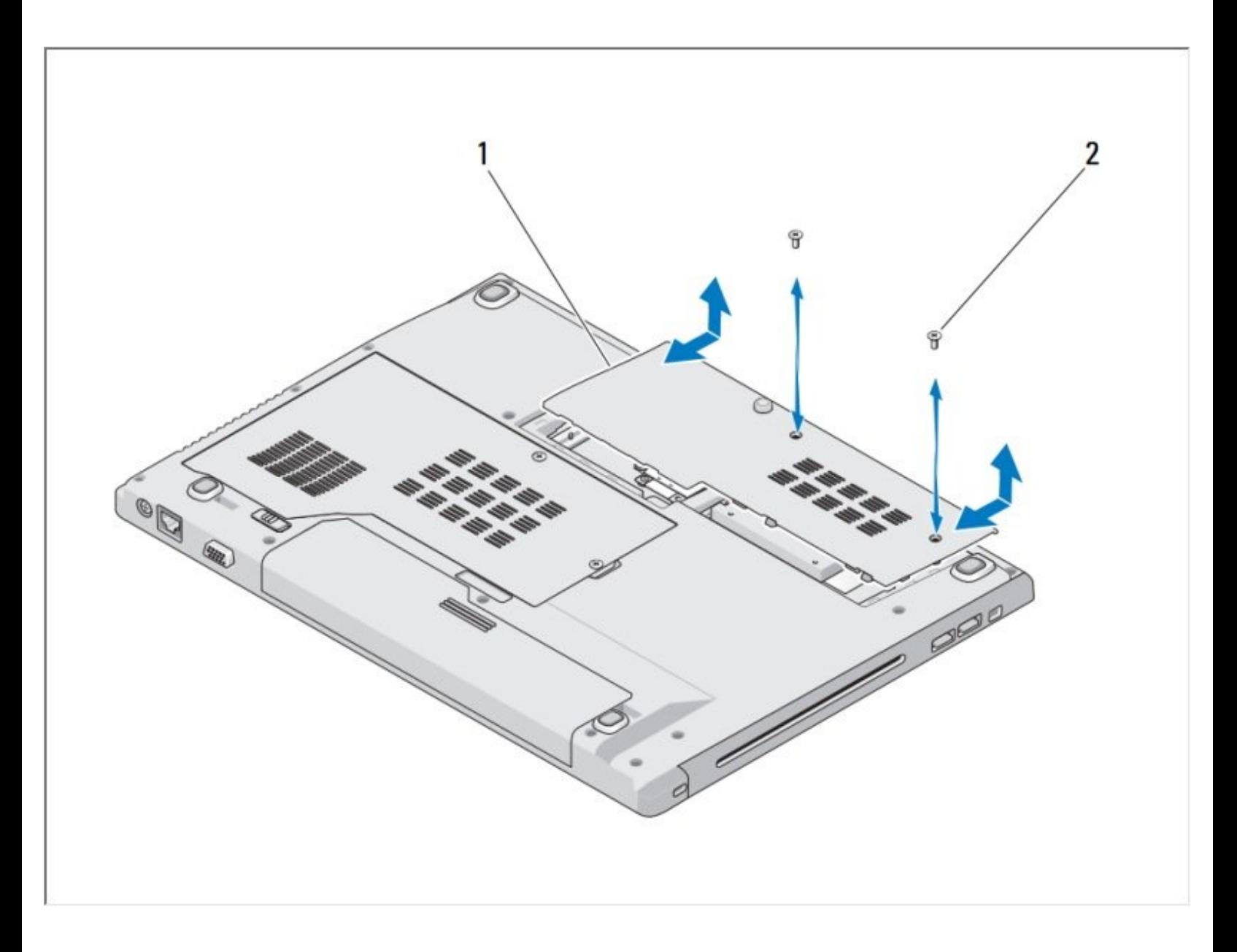

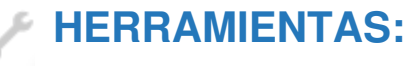

Phillips #0 [Screwdriver](file:///Tienda/Tools/Phillips-0-Screwdriver/IF145-005) (1)

## **Paso 1 — Batería**

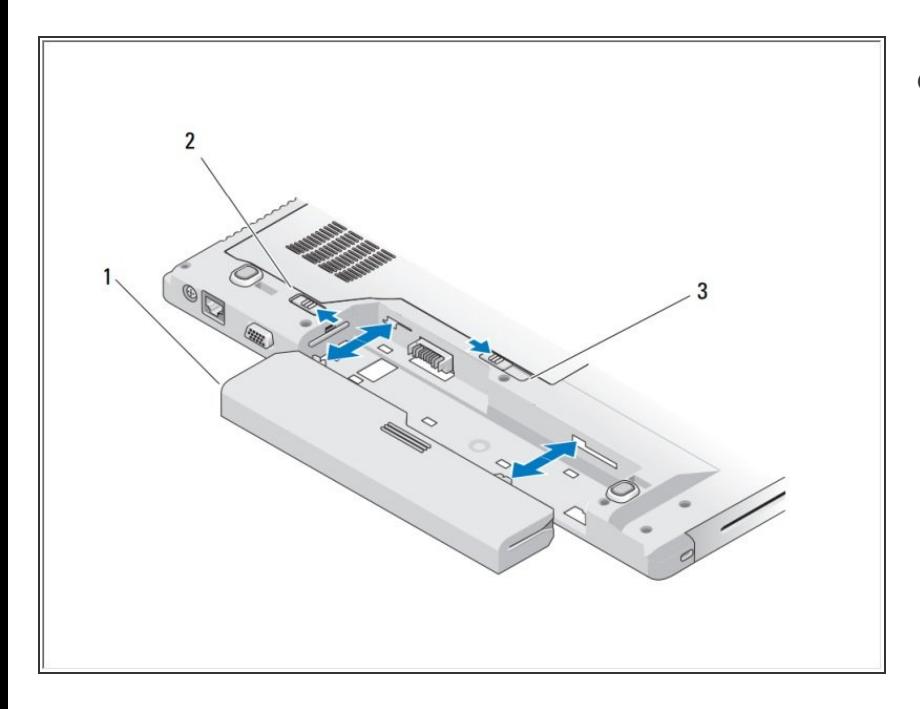

- Deslice el bloqueo de la batería a la posición abierta. {2}  $\bullet$ 
	- Deslice el pestillo de liberación de la batería a la posición abierta. (Es posible que deba mantener el pestillo de liberación de la batería en la posición abierta mientras retira la batería). {3}
		- Deslice la batería fuera del compartimento de la batería. {1}

## **Paso 2 — Disco Duro**

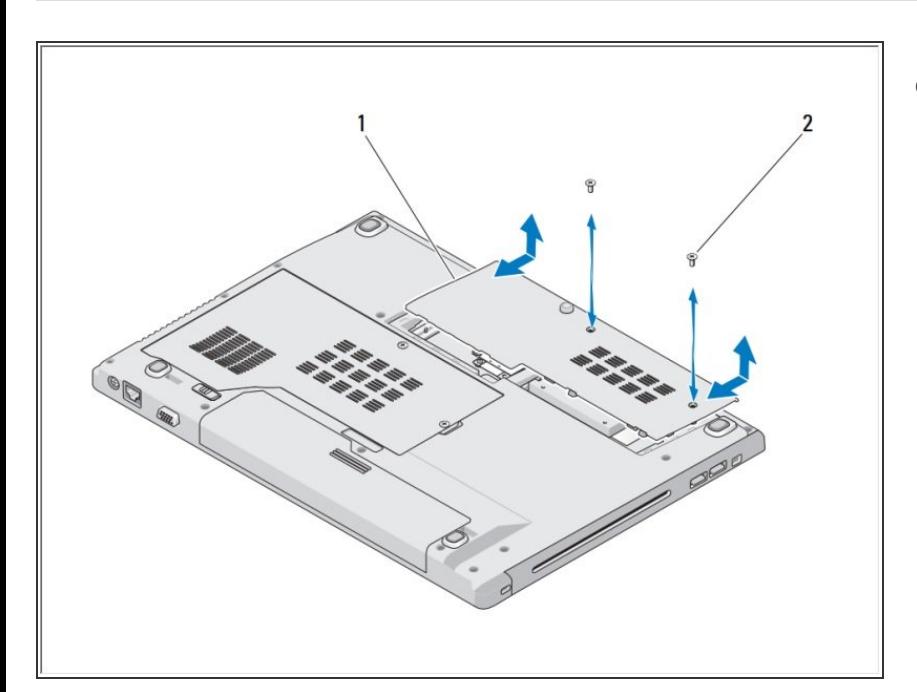

- Retire los dos tornillos M2.5 x 8 mm que aseguran la tapa del compartimiento del disco duro. {2}  $\bullet$ 
	- Retire la tapa y póngala a un lado. {1}

## **Paso 3**

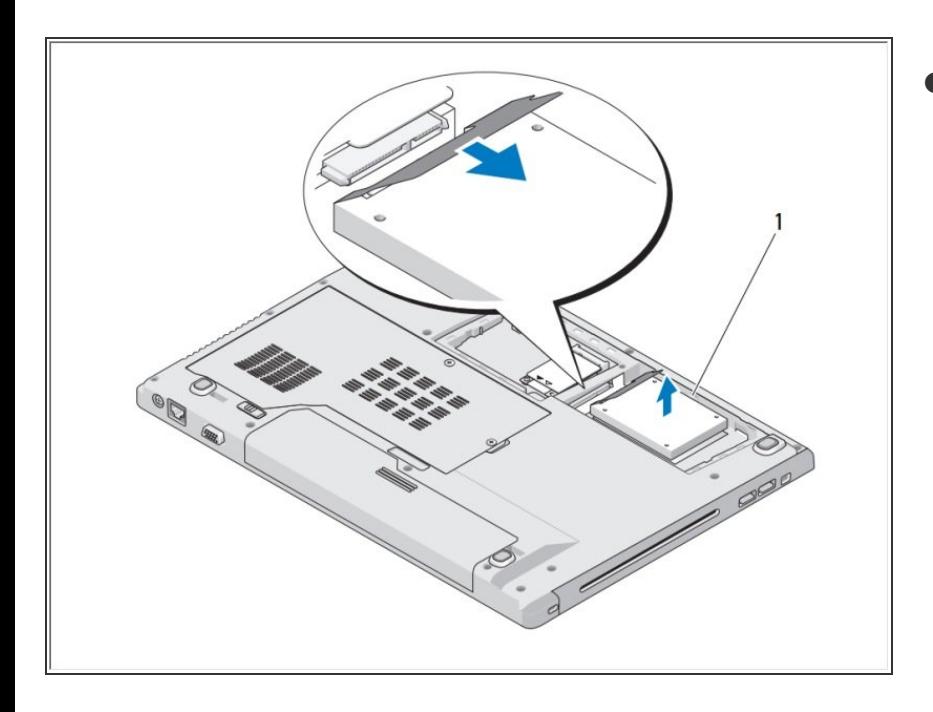

- Retire los tres tornillos que sujetan el disco duro.  $\bullet$ 
	- Halar la pestaña de plástico para liberar el disco duro.
		- Levante el disco duro fuera de la computadora.
		- Retire los dos tornillos que sujetan el disco duro al soporte del disco duro.
		- Deslice el disco duro fuera del soporte.  $\bullet$

Para volver a armar su dispositivo, siga estas instrucciones en orden inverso.